# **Use Active Directory to support Edge ID mode (Updated 3/8/24).**

In order for people to use IE mode, settings must be adjusted in their Edge browser. These settings can be done using group policy. This is no longer necessary for the EBS Portal, however, other systems on campus do still use this Active Directory feature. If you manage an active directory other than CampusAD, **please be aware that the reference sites.xml file was updated on Friday, March 15**.

### Reference

Microsoft Edge - Policies Reference Article[: https://docs.microsoft.com/en-us/deployedge/microsoft-edge](https://docs.microsoft.com/en-us/deployedge/microsoft-edge-policies#internetexplorerintegrationreloadiniemodeallowed)[policies#internetexplorerintegrationreloadiniemodeallowed](https://docs.microsoft.com/en-us/deployedge/microsoft-edge-policies#internetexplorerintegrationreloadiniemodeallowed)

## Steps: Part One

Apply Internet Explorer Integration and Enterprise Mode Site List

- 1. Open Group Policy Management Console
- 2. Edit a Group Policy and expand folder
	- a. Computerconfiguration\Policies\Administrative Templates: Policy definitions (ADMX files) **Note:** Retrieved from the central store (if applicable)
	- b. Enable the policy: "Configure Internet Explorer integration" and set the Configure Internet Explorer integration to "Internet Explorer Mode"
	- *c.* Enable the policy: "Configure the Enterprise Mode Site List and under "Options" and "Configure the Enterprise Mode Site List" add the URL:

**Example**: *https://resources.campusad.msu.edu/sites.xml* 

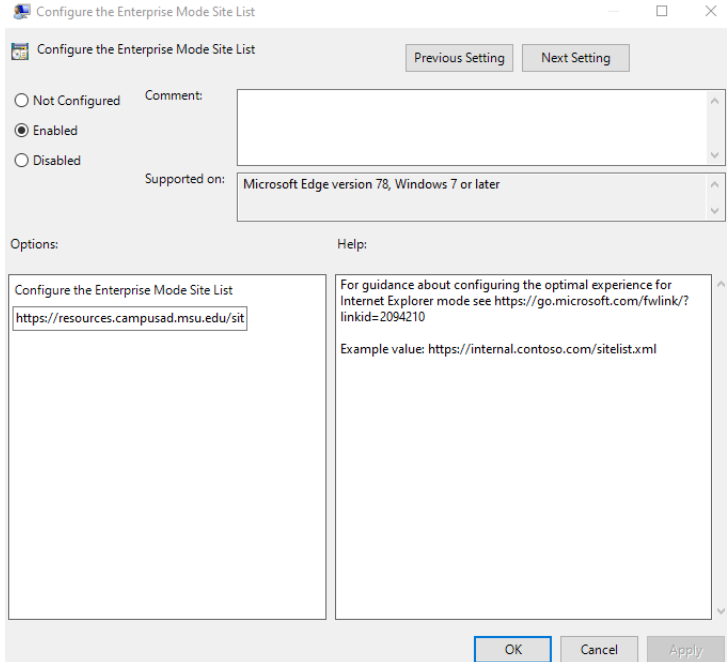

#### 3. Link GPO to Desired OU

**Note:** This policy does not append to any existing exceptions set in other sites.xml files if administratively set

# $MICHIGAN STATE$  Human Resources MICROSOFT EDGE

# Steps: Part Two

Apply InternetExplorerIntegrationReloadInIEModeAllowed

- 1. Open Group Policy Management Console
	- 2. Edit a Group Policy and expand folder Computerconfiguration\Policies\Administrative Templates: Policy definitions (ADMX files) **Note:** Retrieved from the central store (if applicable)
	- 3. In Microsoft Edge enable the setting "Allow unconfigured sites to be reloaded in Internet Explorer mode"
	- 4. Link GPO to Desired OU **Note:** You may want to reduce scope of this policy as needed within your organization